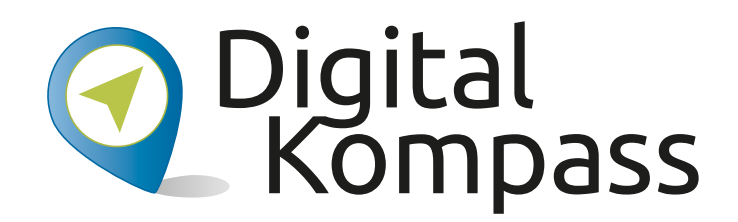

#### **Anleitung 17**

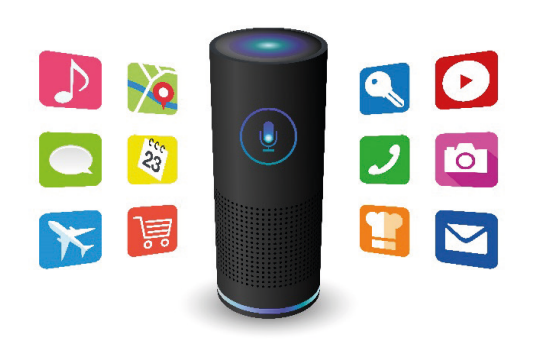

and4me@adobestock and4me@adobestock

### **Sprachassistenten**

Autor: Jürgen Schuh **Autor: Jürgen Schuh**

Herausgeber: Unterstützt durch:

Herausgeber: Unterstützt durch:

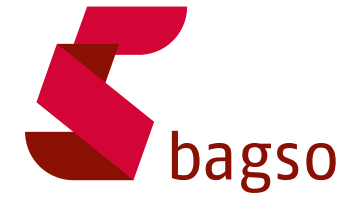

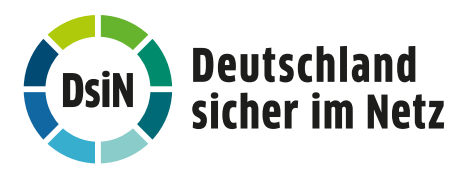

**www.digital-kompass.de**

www.digital-kompass.de

Gefördert durch:

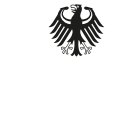

Bundesministerium der Justiz und für Verbraucherschutz

aufgrund eines Beschlusses des Deutschen Bundestages

### **Vorwort**

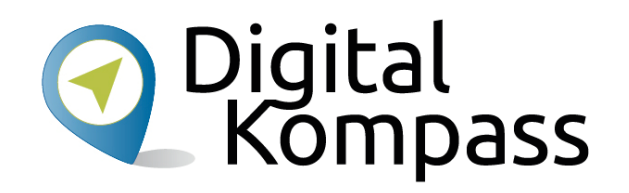

Der **Digital-Kompass** ist ein Treffpunkt für alle Fragen rund ums Internet und Co. Auf www.digital-kompass.de gibt es vielfältige praxisnahe Materialien, Broschüren, Filme und Arbeitsblätter. Darüber hinaus finden Sie praktische Tipps für Treffen, Beratungen und Kurse rund um die digitale Welt. Die Digitalen Stammtische ermöglichen zusätzlich einen Austausch zu aktuellen IT-Themen mit Experten und Gleichgesinnten deutschlandweit.

Des Weiteren entstehen bundesweit sogenannte Digital-Kompass Standorte. Innerhalb dieser Standorte schaffen Internetlotsen eine vertrauensvolle (Lern-) Umgebung für ältere Menschen und unterstützen sie dabei, digitale Dienste auszuprobieren und einen souveränen Umgang mit dem Internet zu erlernen. Die Digital-Kompass Standorte sind aber auch Anlaufstelle für andere Multiplikatoren, die sich weiterbilden oder in das Projekt einbringen möchten.

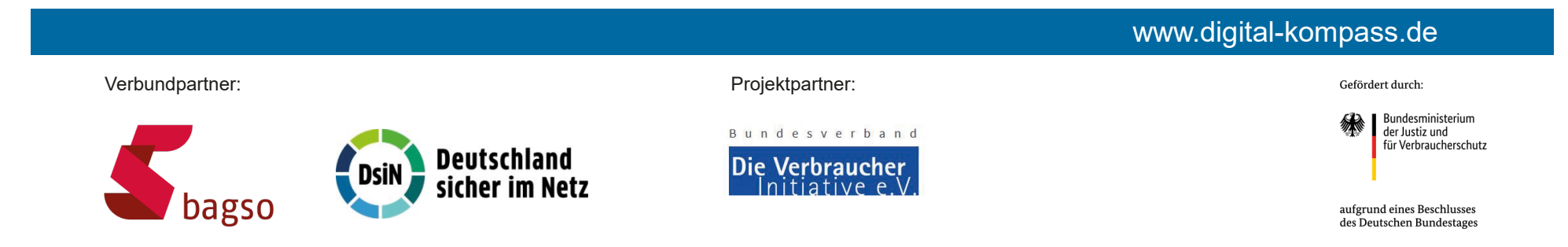

Diese Anleitung **»Sprachassistenten«** wurde durch die BAGSO Service Gesellschaft im Rahmen des Projektes Digital-Kompass erstellt. Sie ist Teil einer Serie von Anleitungen, die sich an den Themen der erfolgreichen BAGSO-Publikation

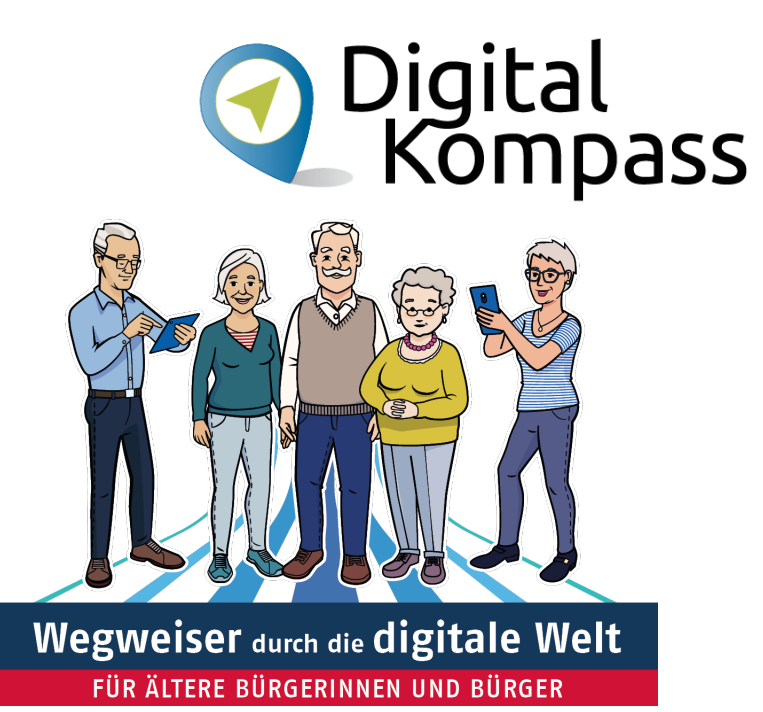

#### www.digital-kompass.de

orientieren.

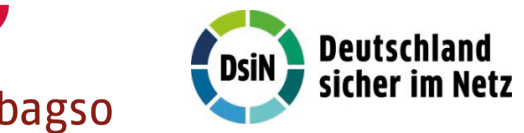

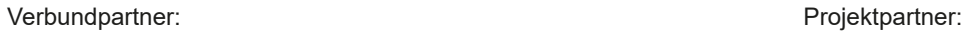

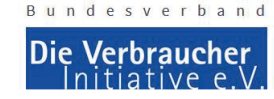

**Bundesministerium** der Justiz und für Verbraucherschutz

Gefördert durch:

aufgrund eines Beschlusses des Deutschen Bundestages

### **Inhaltsverzeichnis**

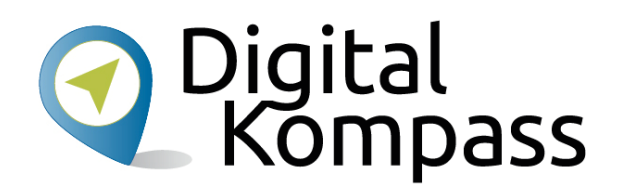

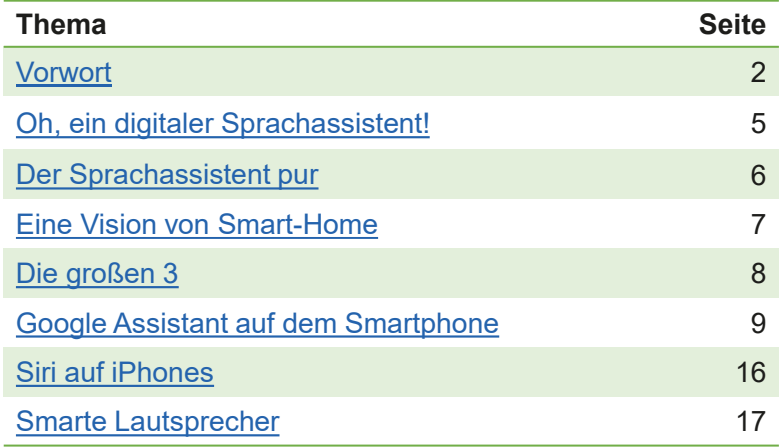

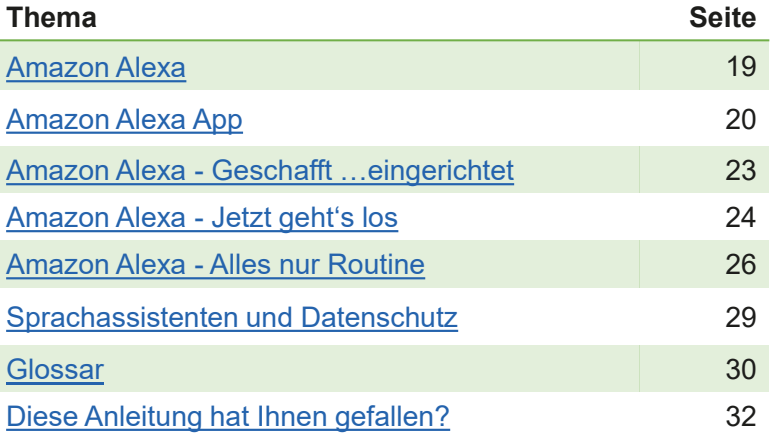

### **Oh, ein digitaler Sprachassistent!**

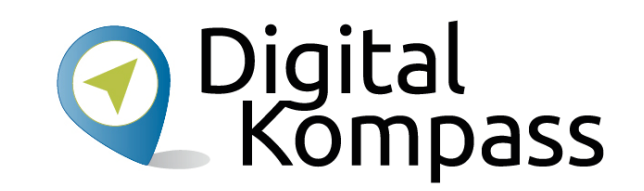

Nahezu jeder von uns hat einen kleinen Sprachassistenten in der Tasche. Ganz egal, ob Sie Besitzer eines **Android Smartphones**  oder eines **Apple iPhones** sind: auf diesen Geräten sind bereits Sprachassistenten vorhanden – man muss sie nur noch verwenden.

Dann gibt es auch noch die stationären Geräte für zuhause; hier sprechen wir von **Smarten Lautsprechern.** 

**Digitale Sprachassistenten** gehören zu den größten Techniktrends unserer Zeit und begeistern durch ihre **einfache Bedienung**  immer mehr Menschen.

Richtig eingesetzt können sprachgesteuerte Systeme und Komponenten den Alltag enorm erleichtern und nebenbei für eine Menge Unterhaltung sorgen.

Auf den folgenden Seiten bringe ich Ihnen näher, wie Sie den vorhandenen Sprachassistenten Ihres Smartphones nutzen können.

Darüber hinaus stelle ich Ihnen auch **stationäre Sprachassistenten** vor, die daheim an einem festen Ort aufgestellt werden und mit deren Hilfe Sie in Ihr Zuhause in ein intelligentes Zuhause (**Smart Home**) wandeln können. Natürlich würde es den Rahmen dieser Anleitung sprengen, Ihnen zu zeigen, wie Sie Ihr Zuhause mittels Sprachassistenten voll automatisieren – aber für Anregungen ist genügend Platz.

Da bei digitalen Themen unweigerlich Begriffe aus dem Englischen fallen, finden Sie im **Glossar** auf Seite 30 die Erklärung dazu.

Stand: 05.2020

### **Der Sprachassistent pur**

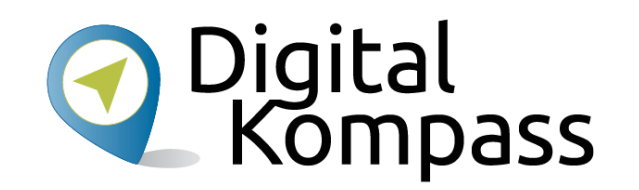

#### **Der primäre Einsatzzweck von Sprachassistenten dient der Schaffung einer natürlichen Kommunikationsschnittstelle zwischen Menschen und Maschine.**

Das heißt nichts anderes als: Ich rede mit dem Gerät (oder besser: ich weise den Sprachassistenten an, eine bestimmte Aktion auszuführen) und bekomme dann auch idealerweise das gewünschte Ergebnis zurück.

Mit einem Stichwort, wie zum Beispiel: **»Hey Google …«** / **»Alexa …« / »Hey Siri …«,** geht der Sprachassistent auf Empfang. Die Empfangsbereitschaft wird Ihnen meist mit einer kombinierten akustisch/optische Anzeige signalisiert.

Nun fragen Sie nach dem Wetter, dem Fernsehprogramm, wählen eine Telefonnummer, erkundigen sich über eine Wegstrecke und auch, ob es dort zu Verkehrsstörungen kommt, machen eine Einkaufsliste, die Sie dann beim Einkaufen wieder abfragen können, lassen sich Witze oder Geschichten erzählen, stellen Wecker oder Timer, fragen nach Kochund Backrezepten, lassen sich die aktuellen Tagesnachrichten vorlesen, nutzen die Erinnerungsfunktion und so weiter…

Alles das und noch viel mehr wird prompt erledigt.

### **Eine Vision von Smart-Home**

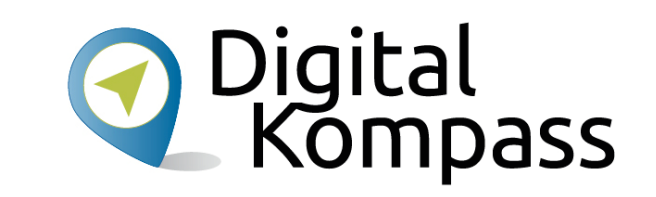

Sie lassen sich morgens um 6 Uhr durch den Sprachassistenten mit angenehmer Morgenmusik wecken und schleppen sich ins Bad. Die dort am Sprachassistenten angeschlossenen smarten Bluetooth-Lautsprecher fangen um fünf nach sechs an, Ihnen die Nachrichten vorzulesen.

Gleichzeitig schaltet sich der smarte Kaffeevollautomat ein und brüht Ihnen ihre erste Tasse Kaffee des Tages. Selbstverständlich sorgt die eingestellte Routine auch dafür, dass sich um 10 vor sechs das Thermostat der Heizung im Bad hochregelt, damit Sie nicht gleich zu Tagesbeginn frieren müssen.

@pixabay

Wenn Sie dann außer Haus sind, sorgt wiederum die Voreinstellung dafür, dass sich die Heizungstemperatur absenkt. Und um das Licht brauchen Sie sich auch nicht kümmern – dies wird natürlich auch durch den Sprachassistenten, bzw. die Routine ausgeschaltet.

Der smarte Staubsauger sorgt dann noch dafür, dass alle Krümel und Wollmäuse vom Fußboden verschwinden.

Und das alles ist natürlich nur von Montag bis Freitag programmiert – am Wochenende möchten Sie ja schließlich ausschlafen.

Sie sehen: durch eingerichtete Vorgaben und zusätzliche intelligente Geräte, mit denen der Sprachassistent kommunizieren kann, ist es Ihnen möglich, erste Schritte in Richtung **Smart Home** zu gehen.

Natürlich das alles nur so weit, wie Sie selbst es möchten.

Stand: 05.2020

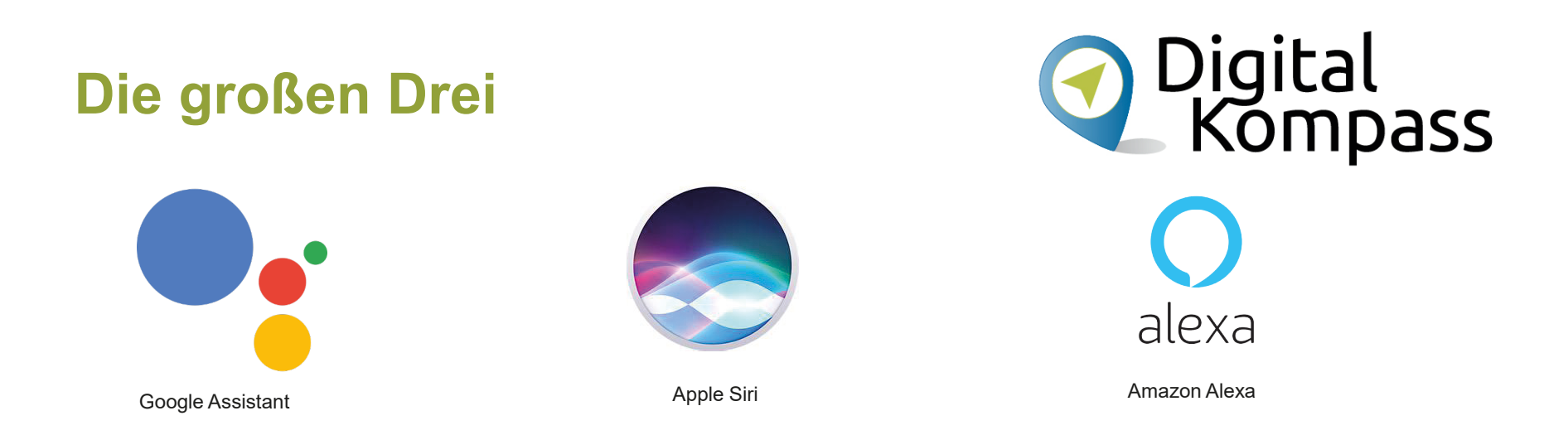

Die »großen Drei« der konkurrierenden Sprachassistenten sind **Google Assistant, Apple Siri** und **Amazon Alexa.** 

Auf dem Android Smartphone ist das System Google Assistant und auf dem Apple iPhone Siri bereits vorinstalliert.

Nicht zu vergessen sind die Sprachassistenten von Microsoft (**Cortana**) und von Samsung (**Bixby**). Diese beiden Systeme führen aber eher ein Nischendasein und finden hier keine weitere Erwähnung.

Nach einem Kennenlernen der »großen Drei« möchte ich Sie dann auf einige Einsatzmöglichkeiten von Sprachassistenten hinweisen. Ganz praktisch eingesetzt, tragen diese durchaus dazu bei, den Alltag etwas zu erleichtern oder auch zu bereichern.

Stand: 05.2020

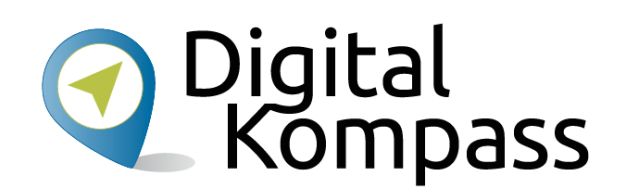

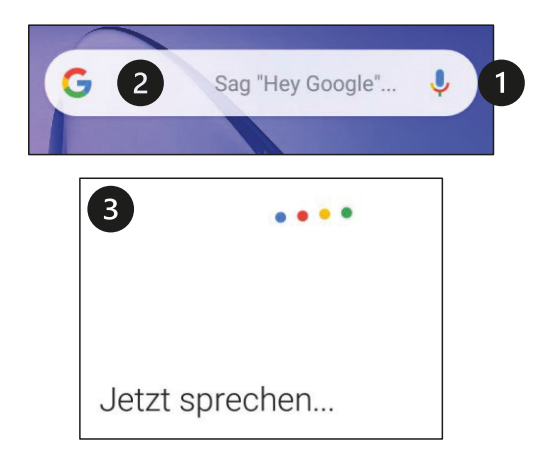

G Ľ  $.........$ ◎  $\triangleleft$  $\bigcirc$  $\Box$  $\overline{\mathbf{4}}$ 

Es gibt verschieden Möglichkeiten, den Sprachassistenten **Google Assistant** auf einem **Android Smartphone** oder **Tablet** zu aktivieren:

- 1. Durch Antippen des Mikrofonsymbols (1) rechts innerhalb des Google-Suchfeldes (2) (meistens ist es vorhanden; falls nicht, kann es als Widget zum Bildschirm hinzugefügt werden).
- 2.Man spricht das Gerät mit »**Hey Google**« oder »**OK Google**« (versionsabhängig) an.

 $\rightarrow$  bei diesen ersten beiden Möglichkeiten werden Sie nun in einem neuen Fenster zum Sprechen aufgefordert (3).

3. Durch längeres Drücken der Hometaste (4) des Gerätes. Je nach verwendetem Gerät , bzw. Android-Version variiert das Erscheinungsbild etwas. Sehen Sie »tanzende Punkte« (5), können Sie sofort mit dem Sprechen loslegen, ansonsten müssen Sie ein Mikrofonsymbol (wie (1)) antippen.

Möglicherweise, insbesondere dann, wenn Sie den Google-Assistant noch nie in Gebrauch hatten, werden Sie dazu aufgefordert, diesen für sich einzurichten. Dies dient zur Personalisierung; wenn Sie das nicht möchten, können Sie diesen Vorgang abbrechen, bzw. überspringen.

Ähnlich funktioniert das auf einem **iPhone** oder **iPad**. Nach Aktivieren des Sprachassistenten in der Einstellungs-App reagiert dieser auf »**Hey Siri**«.

Stand: 05.2020

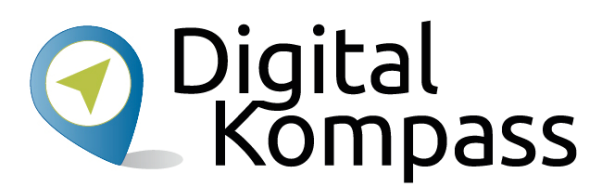

Das Erscheinungsbild des Google Sprachassistenten kann etwas variieren; hier kommt es u.a. darauf an, welche Android-Version auf dem Gerät vorhanden ist und inwieweit die Google App auf den neuesten Stand (Update) gebracht wurde.

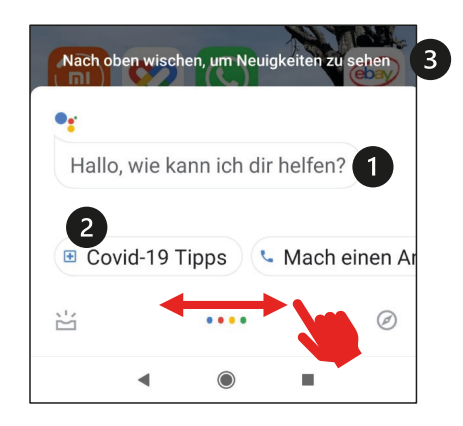

Sie können sofort Ihre Anfrage sprechen (1) oder auch durch Wischen zwischen Aktionen wählen, die Ihnen der Sprachassistent bietet (2).

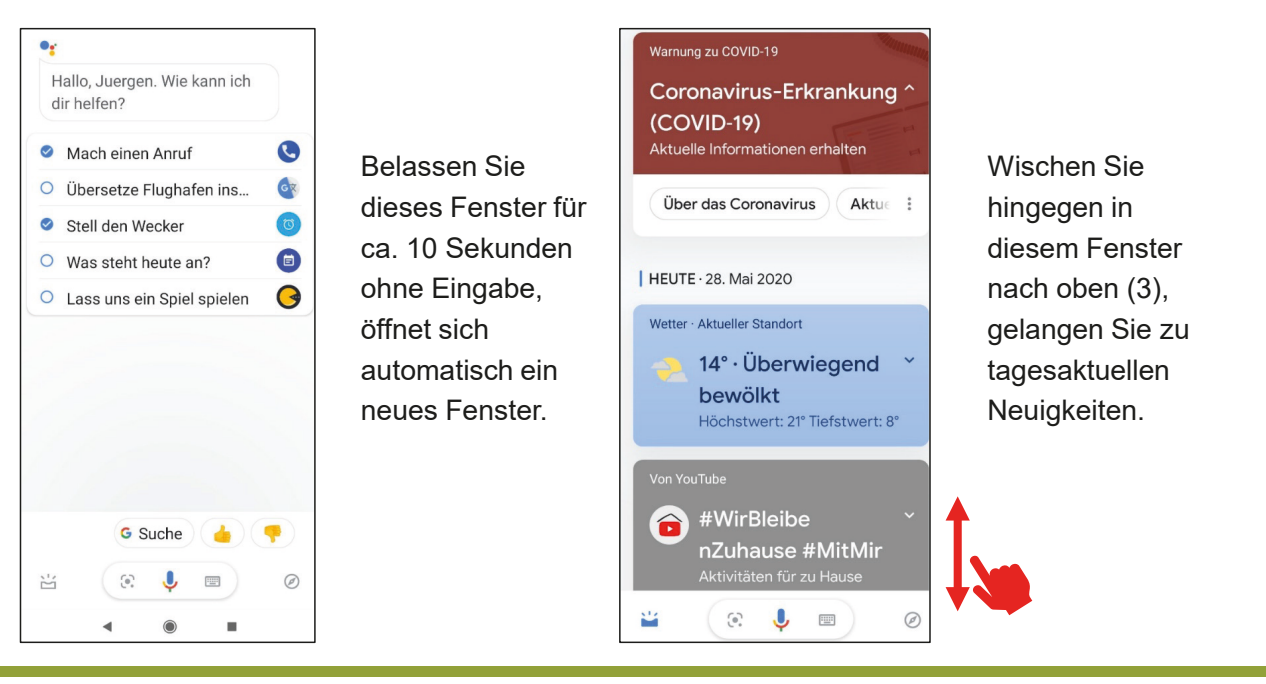

Stand: 05.2020

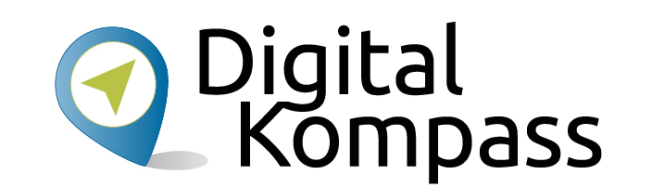

Sie lernen nun anhand einiger praktischer Beispiele, wie man den Sprachassistenten **Google Assistant** auf dem Smartphone einsetzen kann: In den Beispielen sehen Sie die jeweilig ausgesprochenen Sprachbefehle und das Ergebnis.

Ähnlich funktioniert das ganze auch auf iPhones von Apple – hier reagiert der Sprachassistent auf »**Hey Siri**«.

#### **TIPP**

Generell gilt für alle Sprachassistenten:

#### **Auch die Spracheingabe will gelernt sein!**

Allzu breiten Dialekt mögen sie nicht, genau so wenig wie starke Hintergrundgeräusche.

Da Stammeleien und »Aäähs« in die Sprachaufnahme und -auswertung mit einfließen, führt dies letztlich nicht immer zum gewünschten Ergebnis.

Wird es allzu unverständlich, bekommen Sie dies vom Sprachassistenten auch so mitgeteilt.

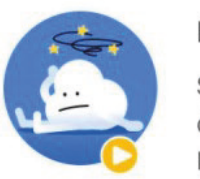

Hast du etwas gesagt?

Sprich bitte klar und deutlich und vermeide Hintergrundgeräusche.

Erneut versuchen

Stand: 05.2020

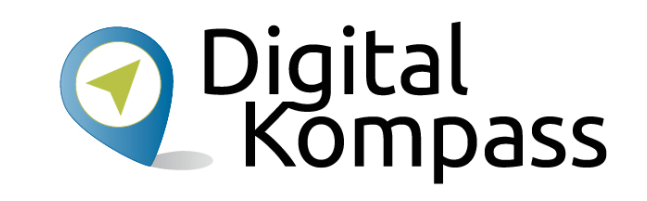

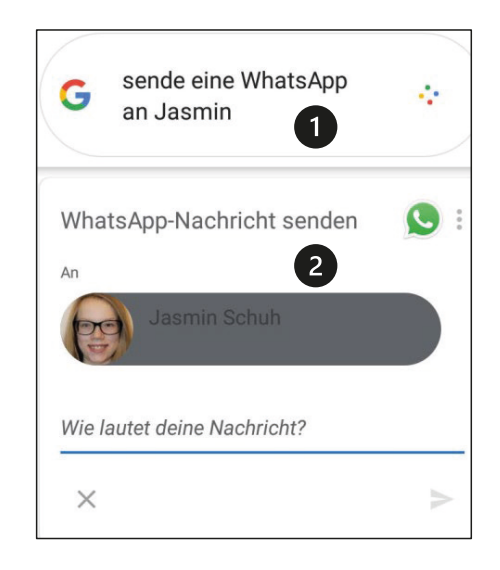

#### **Der Sprachassistent und WhatsApp**:

Nach Aktivieren des Sprachassistenten und Sprechen des Textes (1) öffnet der Sprachassistent ein Fenster mit dem von mir angegebenen Empfänger (2).

Das Mikrofon ist weiterhin aktiviert, sodass ich nun meinen Text sprechen (3) kann.

Der gesprochene Text wird in die Nachrichtenzeile übernommen (4) und kann durch Tippen auf das Sendesymbol (5) abgeschickt werden.

Voraussetzung hierfür ist natürlich, dass Sie WhatsApp auf dem Smartphone installiert und den Kontakt, an welchen Sie eine WhatsApp-Nachricht schicken möchten, hinterlegt haben.

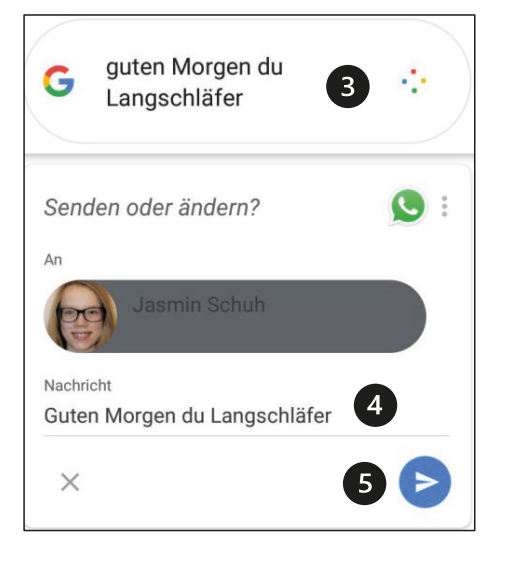

Stand: 05.2020

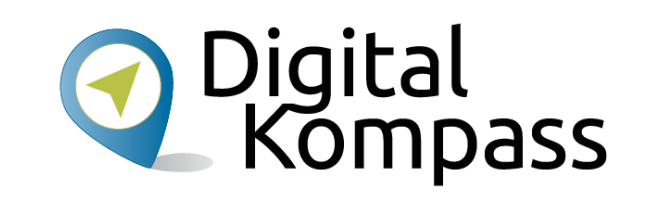

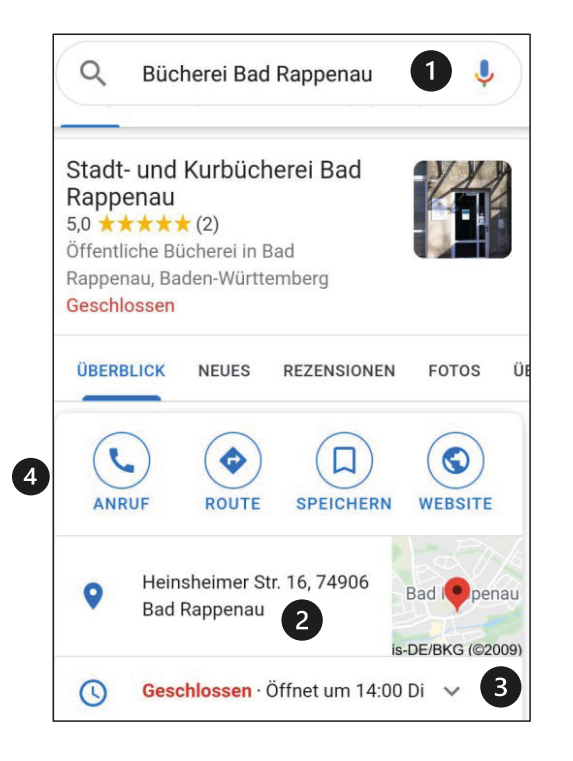

#### **Adressrecherche leicht gemacht:**

Nach Spracheingabe des Suchbegriffes (1) eröffnen sich Ihnen nun vielerlei Möglichkeiten.

Im Überblick sehen Sie z.B. die Adresse (2) und die Öffnungszeiten (3). Durch Antippen des kleinen Kartenausschnitts rechts neben der Adresse öffnet sich die Karten-App und Sie können sofort die Lage des betreffenden Objektes auf einer Landkarte sehen.

Durch Antippen des entsprechenden Symbols (4) können Sie direkt über das Smartphone dort anrufen. Ebenso ist es möglich, sich die Route dorthin auf der Karte anzeigen zu lassen. Oder Sie speichern diese Webseite in den Lesezeichen Ihres Internetbrowsers ab. Vielleicht möchten Sie auch direkt auf die Webseite, hier die der Bücherei Bad Rappenau, gelangen.

Mittels Wischen auf dem Bildschirm finden Sie noch weitere Ergebnisse in Bezug auf Ihren Suchbegriff.

Stand: 05.2020

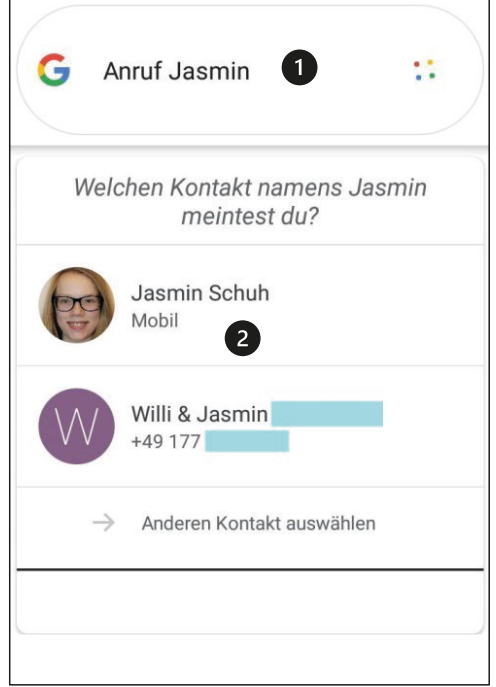

#### **Telefonieren mit dem Sprachassistenten:**

Auch ein Anruf ist leicht zu erledigen:

Nach Eingabe des entsprechenden Sprachbefehls (1) werden mir aus meiner Kontakteliste mehrere Kontakte mit dem Namen »Jasmin« angezeigt (2).

Hier wähle ich durch Antippen den von mir gewünschten Kontakteintrag und schon erfolgt der Anruf (3).

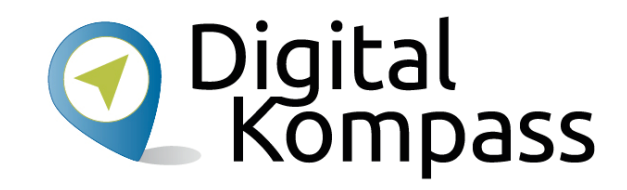

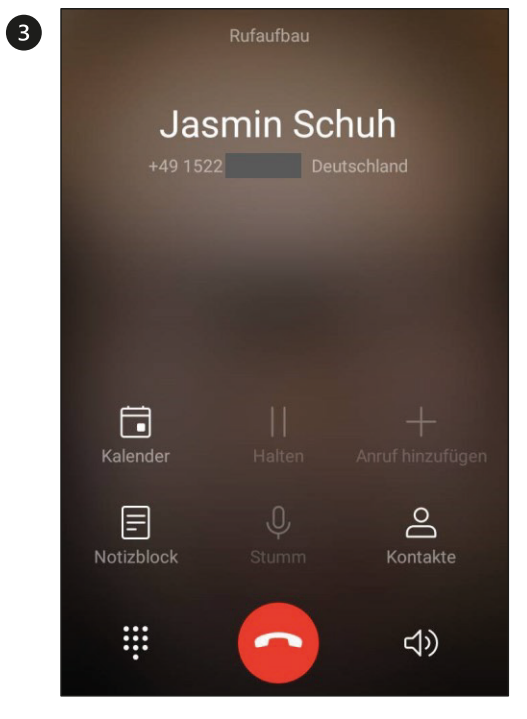

Stand: 05.2020

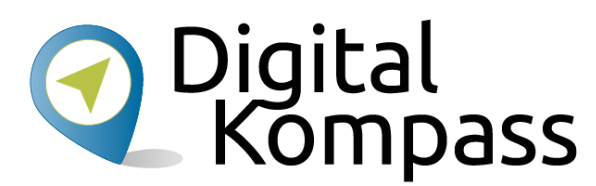

Mit etwas Phantasie können Sie den Sprachassistenten Ihres Smartphones (Tablets) ungemein vielfältig einsetzen.

Das Lösen von Rechenaufgaben, die Frage nach dem Wettertrend für eine bestimmte Region, das Schreiben von SMS an einen bestimmten Kontakt (ähnlich wie bei einer WhatsApp Nachricht), das Navigieren zu einem bestimmten Ziel, die Stauansage für einen Streckenabschnitt, das Einstellen eines Timers und vieles mehr. Alles das sind Aufgaben, die der Sprachassistent für Sie übernehmen kann.

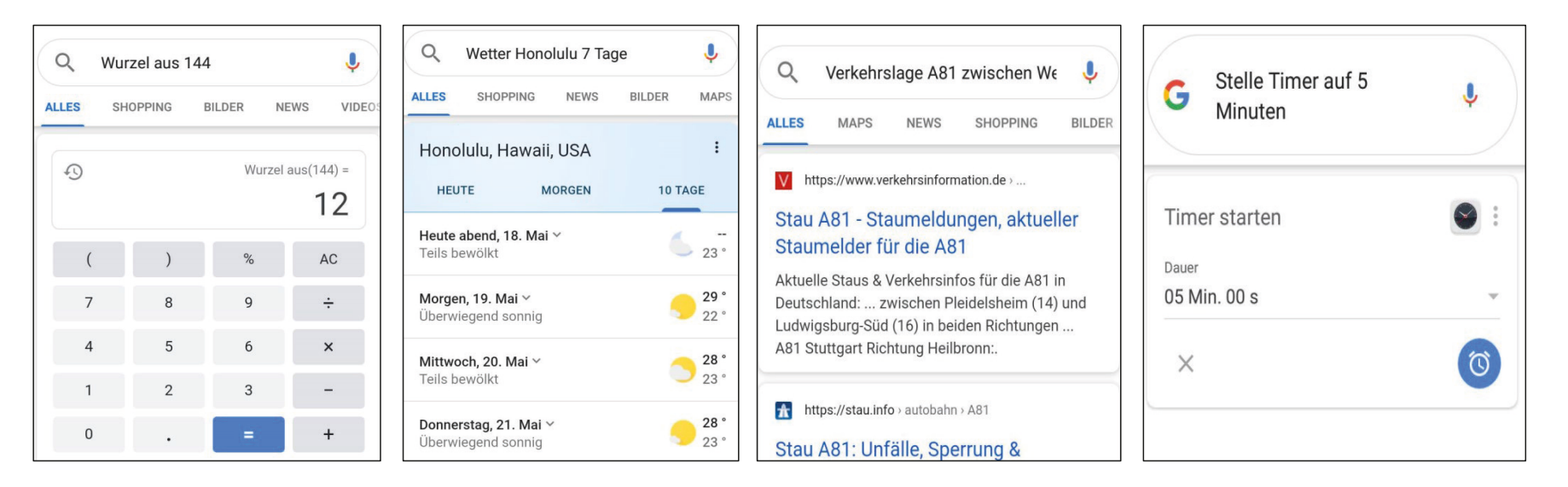

Stand: 05.2020

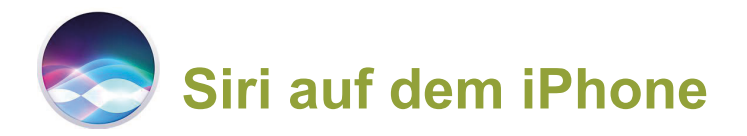

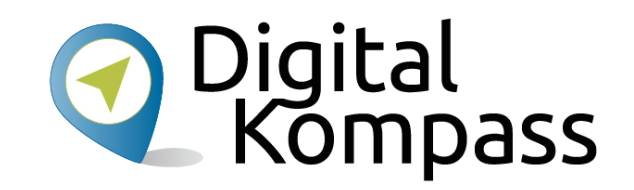

**Siri** ist der vorinstallierte Sprachassistent auf iPhones (und im Übrigen auf allen Apple-Geräten).

Das, was Sie mit Google Assistant auf Smartphones erledigen können, funktioniert im Grunde genau so mit Siri auf iPhones.

Siri erledigt ebenso Ihre Aufgaben, bzw. führt ebenso zuverlässig Ihre Anweisungen aus wie der Google Assistant.

Mit der Ansprache »**Hey Siri** ….« wecken Sie den Sprachassistenten auf, danach geben Sie Ihre Anweisung ein.

Einen Überblick erhalten Sie direkt auf der Homepage von Apple:

https://www.apple.com/de/siri/ und https://support.apple.com/de-de/HT204389.

Über den Apple App Store lässt sich der Google Assistant im Übrigen auch auf iPhones installieren.

### Lautsprecher an" Mama 00:04  $\blacktriangleleft$  $\odot$

"Hey Siri, ruf Mama über

www.Apple.com

Stand: 05.2020

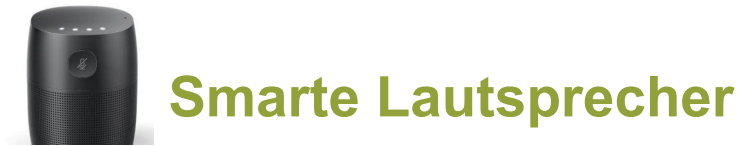

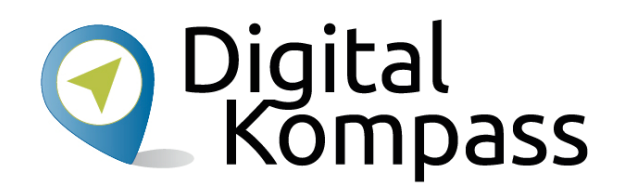

Ein Smarter Lautsprecher ist nichts anderes, als ein über das WLAN mit dem Internet verbundener Lautsprecher, welcher stationär an einem Ort zuhause aufgestellt ist. Die Aktivierung selbst erfolgt entweder über Signalwort

- •**»Hey Google ...«**
- •**»Alexa …«**
- **»Hey Siri …«**
- •oder über Tastendruck am Gerät selbst.

Google vertreibt seine Produkte als Smart Speaker, bei Apple nennen sich die Geräte Apple Home Pod und bei Amazon firmieren diese unter der Amazon Echo - Produktfamilie.

Ebenfalls finden sich Dritthersteller, auf dem Google- oder Amazon-System basierend.

#### **Übrigens:**

Bitkom e. V. nennt in seiner veröffentlichten Studie aus dem Jahre 2019, dass 73% der Nutzer ihren smarten Lautsprecher dafür nutzen, Radio zu hören oder Musik abzuspielen. Immerhin 69% der Besitzer solcher Geräte steuern damit ihre Haushaltsgeräte. Weit abgeschlagen sind Funktionsaufrufe, die die Wettervorhersage betreffen (25%) oder Unterhaltung (20%).

Quelle: https://www.bitkom.org/sites/default/files/2019-09/190903\_ct\_studie\_2019\_online.pdf.

Stand: 05.2020

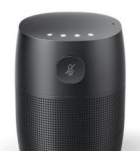

### **Smarte Lautsprecher**

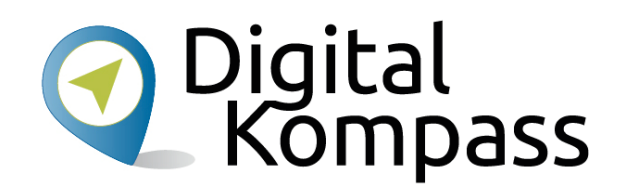

#### **Und für welches System soll man sich nun entscheiden?**

Alle Systeme werden fortlaufend verbessert und durch Updates auf dem neuesten Stand gebracht; immer mehr smarte Geräte (TV-Geräte, Saugroboter, Beleuchtung, Mikrowellen, Backöfen, …) drängen auf den Markt, welche mit einem der drei Systeme kompatibel sind.

www.t-online.de > digital > alexa-google-und-siri-die-spra. Alexa, Google und Siri: Die Sprachassistenten im Vergleich 03.01.2020 - 'Hallo Siri', 'Ok Google', 'Guten Tag Alexa'. Die drei Sprachassistenten sind mittlerweile auf vielen Geräten vorinstalliert. Welcher ist der Beste?

#### Videos

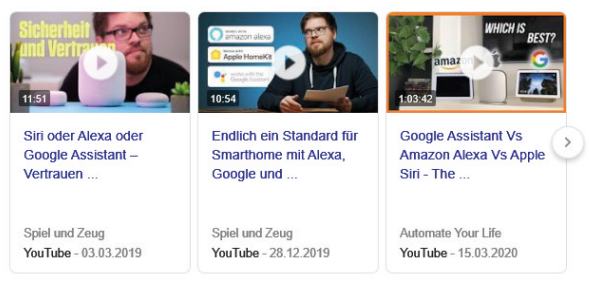

www.smart-wohnen.de > entertainment > artikel > goog... = Google Assistant, Alexa & Siri im Vergleich I Smart Home

Sprachassistenten sind der Smart Home Trend schlechthin. Doch was sind ihre Stärken und Schwächen? Das zeigen Alexa, Siri und Google Assistant im ...

Auch an einen Mix der Systeme kann gedacht werden:

unterwegs können Sie das Android Smartphone oder das Apple iPhone mit dem jeweiligen Sprachassistenten verwenden.

Zuhause dann z.B. Amazons Alexa. Smart Home Geräte, die mit Alexa angesteuert werden können, lassen sich auch durch Ihr Smartphone von unterwegs aus bedienen, da sich entsprechende Alexa Apps aus dem Google Play Store, bzw. dem App Store von Apple herunterladen lassen.

#### **TIPP**

Die Qual der Wahl lässt sich jedoch erleichtern:

Im Internet finden sich ausreichend seriöse (und nicht rein werbebasierte) Seiten, welche die Systeme miteinander vergleichen.

Geben Sie in einer Suchmaschine lediglich die Begriffe »**Siri Google Alexa**« ein und Sie werden fündig werden.

Stand: 05.2020

# **Amazon Alexa**

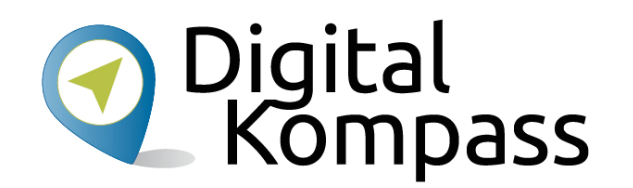

Im Rahmen dieser Anleitung stellen wir Ihnen stellvertretend den Sprachassistenten **Amazon Alexa** vor. Hier alle Systeme aufzuführen, wäre für diese Broschüre zu umfangreich. Die Systeme und deren Apps (auch: Skills) unterscheiden sich jedoch nicht grundlegend voneinander.

Die smarten Lautsprecher des Alexa-Systems nennen sich Echo-Geräte, davon gibt es diverse Modelle.

Sie sind jedoch nicht an Originalgeräte gebunden, Sie finden Alexa-kompatible Geräte aber auch von Drittanbietern, zum Beispiel: Auvision, Hama, Medion, Onkyo, Sonos und Ultimate Ears (Auflistung ohne Wertung und Empfehlung).

#### **Übrigens**

Wussten Sie, dass das Auspacken, bzw. eine Packung öffnen im modernen Sprachgebrauch unboxing heißt?

Auf dem Videokanal YouTube finden sich unter dem Suchbegriff »unboxing alexa« Dutzende von Videoclips über das Thema Unboxing und Einrichten (Setup) dieser Geräte.

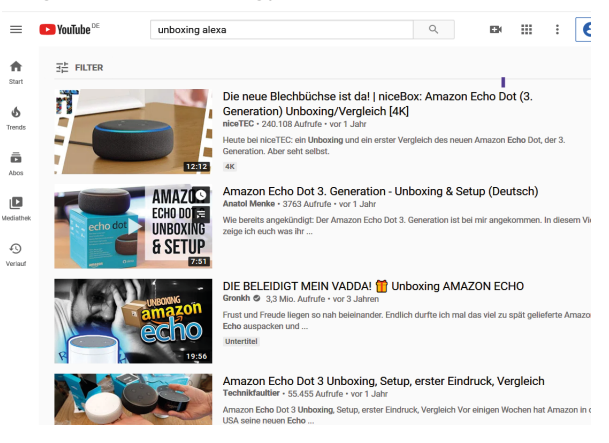

Autor: Jürgen Schuh

Stand: 05.2020

# **Amazon Alexa App**

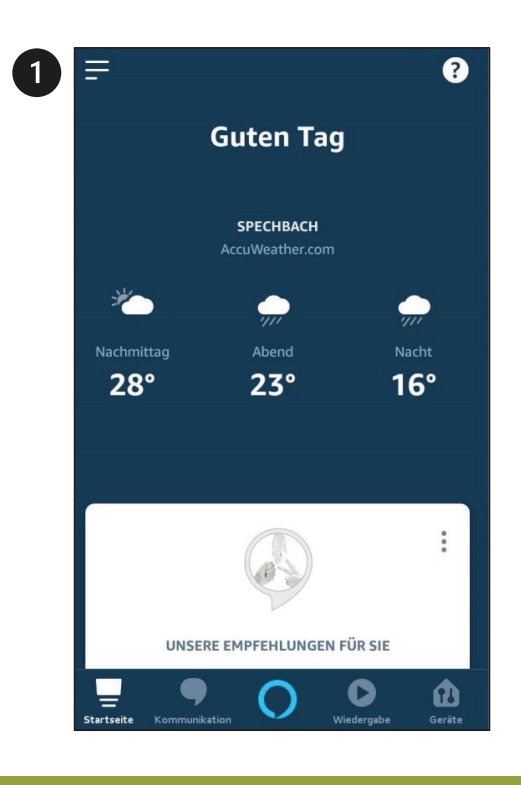

Zur Ersteinrichtung der smarten Lautsprecher benötigen Sie die **Alexa App**. Diese finden Sie im App-, bzw. Playstore. Zum Erweitern der Funktionalität (Skills), zum Hinzufügen anderer smarter Geräte aber auch im Rahmen der weiteren Nutzung wird die App gebraucht. Darüber hinaus ist diese App noch mit einer Vielzahl von Funktionalitäten versehen, die ich Ihnen gerne überschlägig vorstelle. Links sehen sie die Startseite

der App.

Gerät hinzufügen Listen **Erinnerungen und Wecker Kontakte** Routinen **Zum Ausprobieren Skills und Spiele** Aktivität **Hilfe und Feedback** Einstellungen

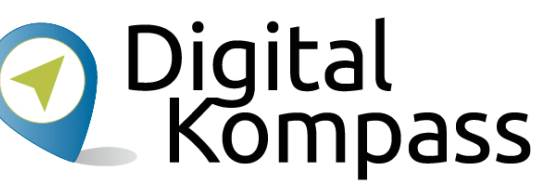

Nach Antippen von (1) öffnet sich das Menü. Hier finden sich eine Vielzahl von Untermenüs.Möchten Sie beispielweise ein Gerät hinzufügen, tippen Sie auf den entsprechenden Menüpunkt. Auf der nächsten Seite sehen Sie, wie das dann aussieht.

Stand: 05.2020

# **Amazon Alexa App**

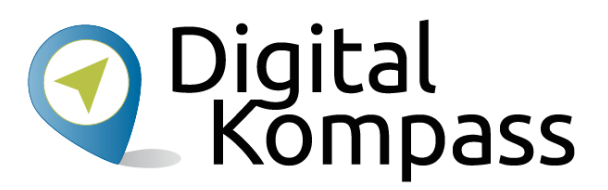

Bereits hier ist zu erkennen, dass Sie eine Vielzahl von Geräten Ihrem sprachgesteuerten **Smart Home** hinzufügen können.

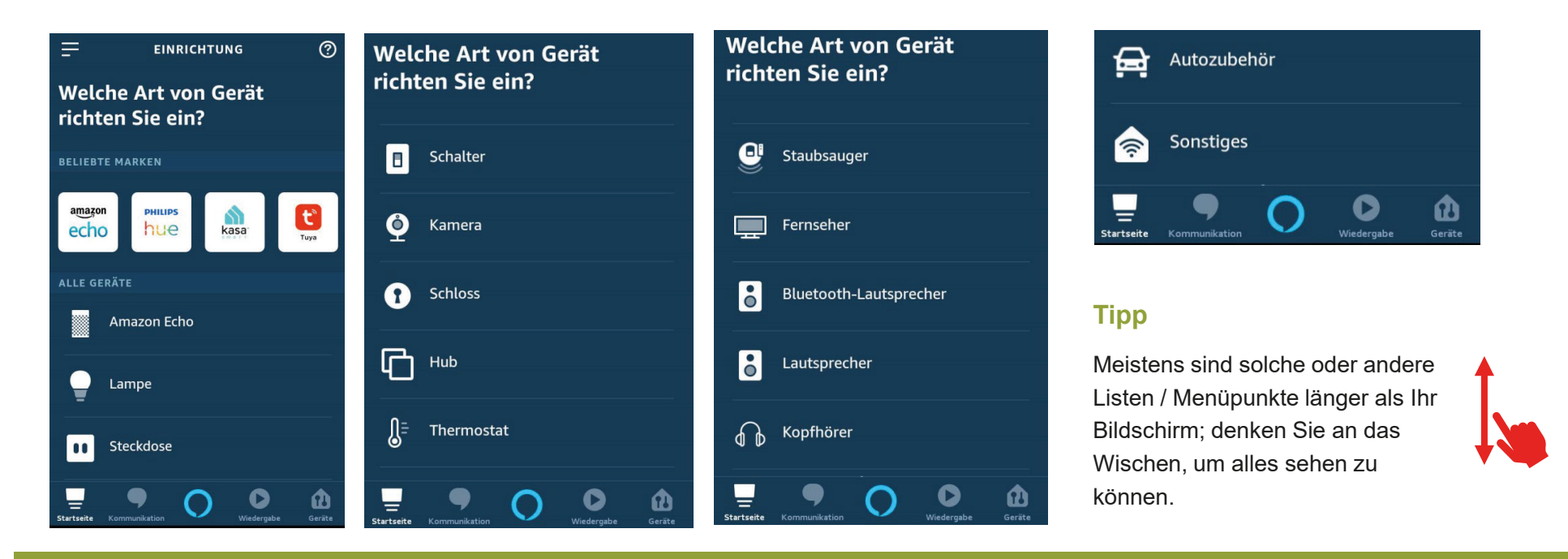

Stand: 05.2020

# **Amazon Alexa App**

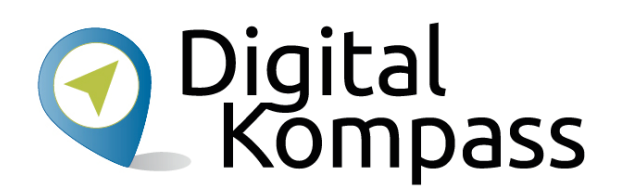

#### Welches Gerät möchten Sie einrichten?

Wenn Sie fortfahren, erklären Sie sich mit den Nutzungsbedingungen von Amazon sowie mit allen hier aufgeführten Bedingungen einverstanden.

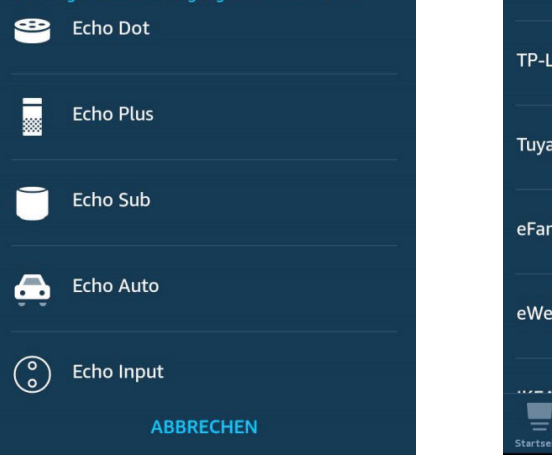

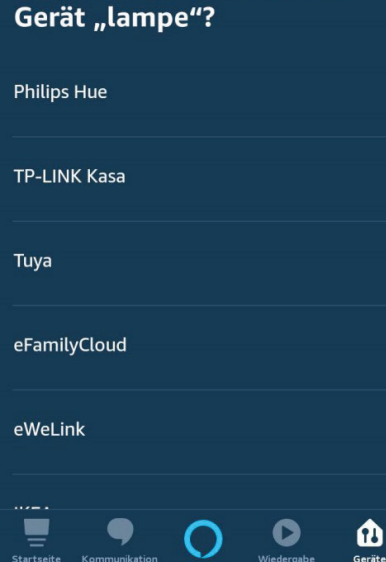

Von welcher Marke ist das

Nach Antippen der Option, ein Amazon Echo-Gerät einzurichten, öffnet sich eine Liste der verschiedenen Echo-Geräte (linkes Bild). Möchten Sie hingegen eine Lampe hinzufügen und haben auf den entsprechenden Eintrag getippt, öffnet sich die Lampenliste (rechtes Bild).

Natürlich muss hierfür auch das entsprechende Gerät bereits aufgestellt sein – folgen Sie den beigelegten Gebrauchsanweisungen.

Stand: 05.2020

# **Amazon Alexa - Geschafft …eingerichtet**

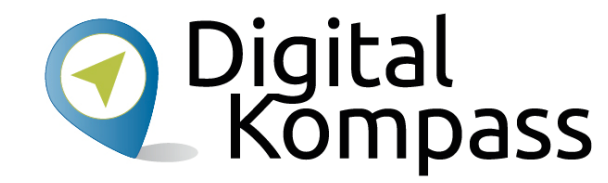

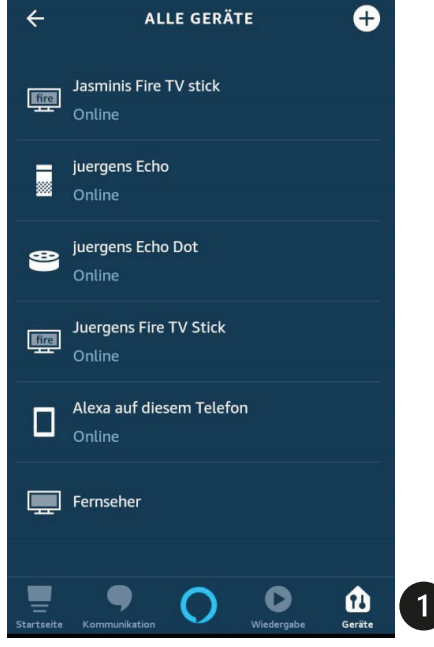

Unter dem Reiter »**Geräte**« (1) erkennen Sie nun sämtliche Geräte, die Sie ordnungsgemäß eingerichtet haben; vermutlich wird es sich hier zunächst um einen smarten Lautsprecher mit dem Sprachassistent handeln. Ist ein solcher integriert, kann es nun auch schon losgehen.

Starten Sie diesen mit dem Signalwort »**Alexa**« und sprechen Sie gleich darauf Ihre entsprechende Anweisung.

Nachdem Sie den Sprachassistenten angesprochen haben, und auch während der Dauer der Anweisung, signalisiert er seine Empfangsbereitschaft mit einem akustischen Signal und auch mittels einer optischen Anzeige.

Bei Echo-Geräten ist es ein blauer Ring rund um die Oberseite des Gerätes.

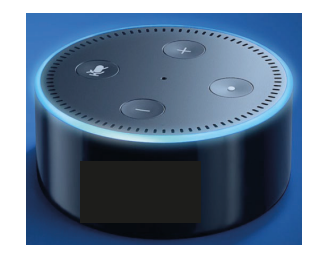

Stand: 05.2020

# **Amazon Alexa – Jetzt geht´s los**

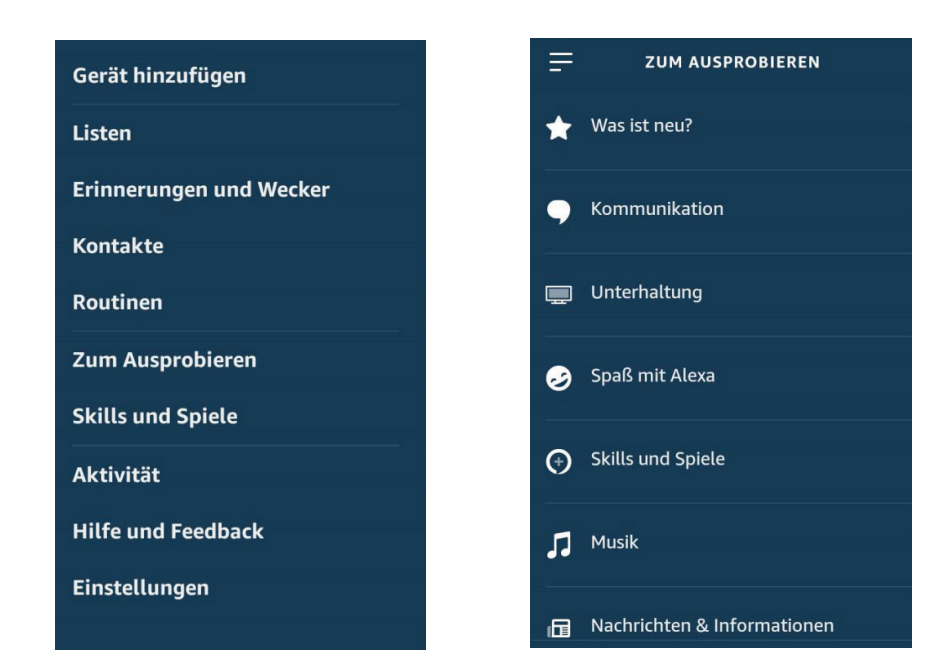

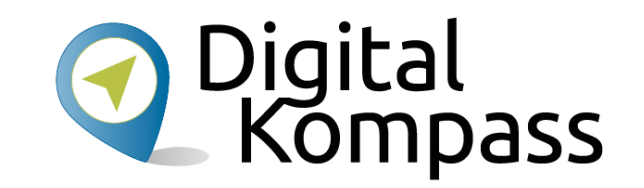

Bombardieren Sie Ihren Sprachassistenten mit Sprachbefehlen, um zu testen, was geht.

Aber das ist leichter gesagt, als getan.

Sie finden unter dem Menüpunkt »**Zum Ausprobieren«** viele Anregungen, wie Sie Ihren neuen Sprachassistenten einsetzen können – und das nach Kategorien angeordnet.

Beachten Sie: Auch hier ist die Liste wieder länger, als Ihr Bildschirm.

Stand: 05.2020

## **Amazon Alexa – Jetzt geht´s los**

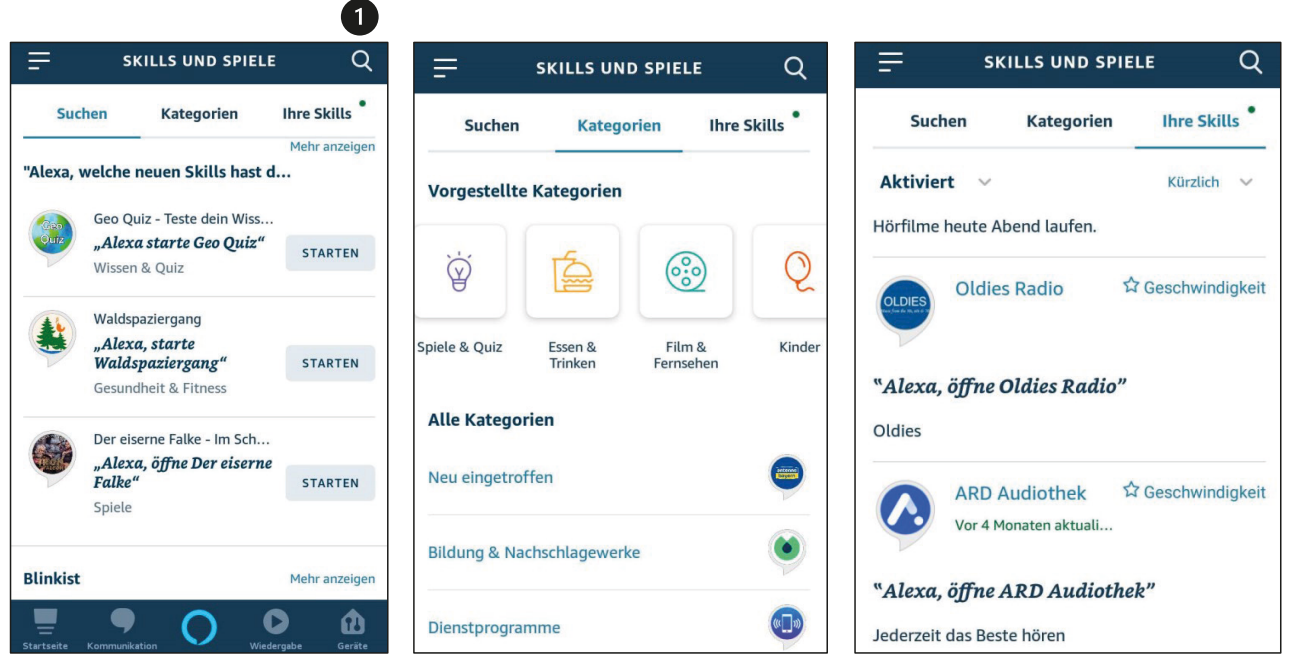

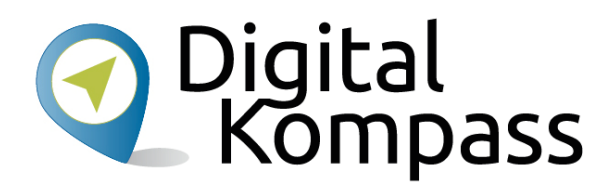

Auch der Menüpunkt **Skills und Spiele** ist interessant. Skill ist das englische Wort für »Fertigkeit«. Mittels Skills erweitern Sie die Fähigkeit Ihres Sprachassistenten.

Sie können frei in den Vorschlägen suchen und sich durch die Liste wischen (linkes Bild), sich die Skills und Spiele in Kategorien anzeigen lassen (mittleres Bild) und Ihre eigenen Skills einsehen (rechtes Bild).

Das Antippen des Lupensymbols (1) öffnet sich die Tastatur, sodass sie freitextlich suchen können.

Stand: 05.2020

# **Amazon Alexa – Alles nur Routine**

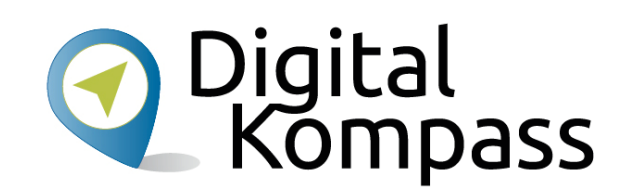

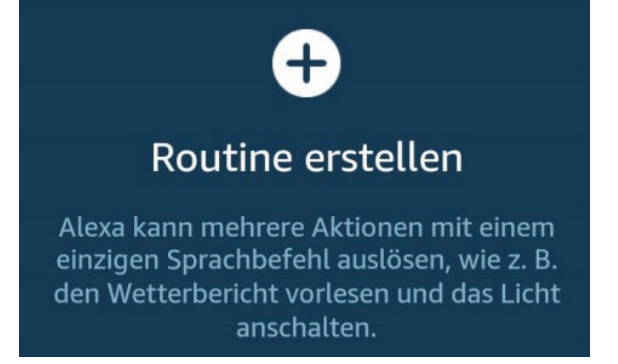

Bildausschnitt aus der Amazon-Alexa-App

Oder aber: Sie erstellen **Routinen**. Das sind eines oder mehrere Ereignisse, deren Ablauf Sie vorher festgelegt haben und die auf ein Signalwort beginnen.

Zum Beispiel: Codewort »gemütlicher Abend«. Ereignis: das smarte Licht in der Couchecke wird angenehm gedimmt und aus den smarten Bluetooth-Lautsprechern klingt Ihre Lieblingsmusik.

Zum Erstellen von Routinen, natürlich auch zum Einrichten und Steuern von Sprachassistenten wird die entsprechende App des jeweiligen Herstellers verwendet.

Und das Alles ist überhaupt nicht kompliziert. Naturgemäß liegt es im Interesse der Hersteller, Ihnen den Einstieg in diesen hart umkämpften Markt nicht zu erschweren, sondern zu erleichtern. Das Einrichten und die Bedienung des Sprachassistenten und dem Ganzen drumherum wird Ihnen so einfach wie möglich gemacht.

Stand: 05.2020

## **Amazon Alexa – Alles nur Routine**

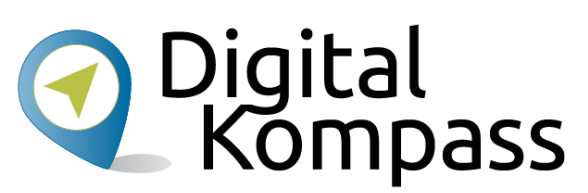

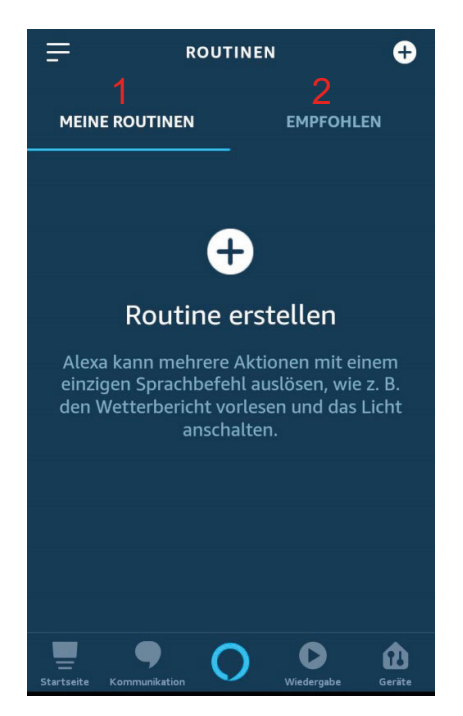

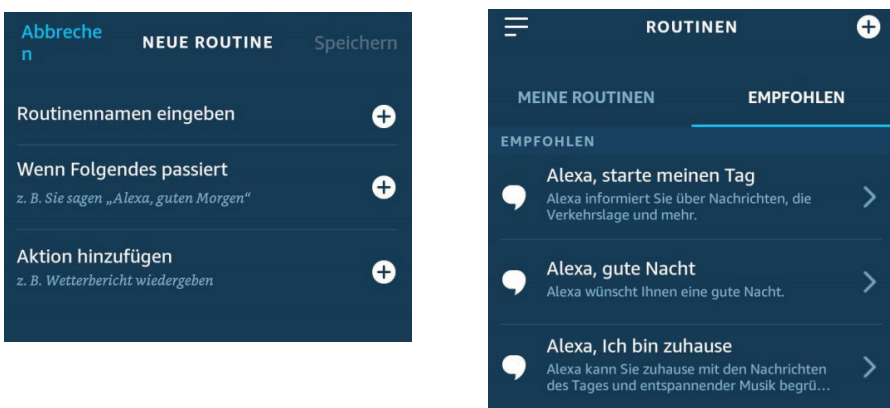

Der Menüpunkt »Routinen« bietet Ihnen die Möglichkeit, Routinen zu erstellen.

Mittels einer Routine, die Sie anlegen, wird der Sprachassistent zu einer oder mehreren Aktionen veranlasst. Unter MEINE ROUTINEN (1) erstellen Sie sich durch Antippen des + Zeichens eine Routine – es erscheint das Fenster mittig. Hier tippen Sie wiederum auf die jeweiligen + Zeichen und folgen den Anweisungen.

Anregungen zum Erstellen von Routinen erhalten Sie nach Antippen von EMPFOHLEN (2).

Stand: 05.2020

# **Amazon Alexa – Alles nur Routine**

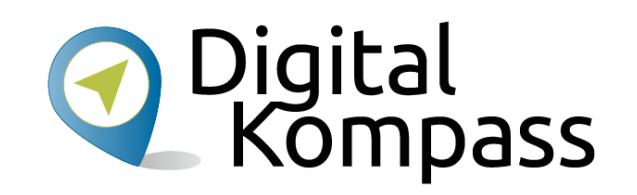

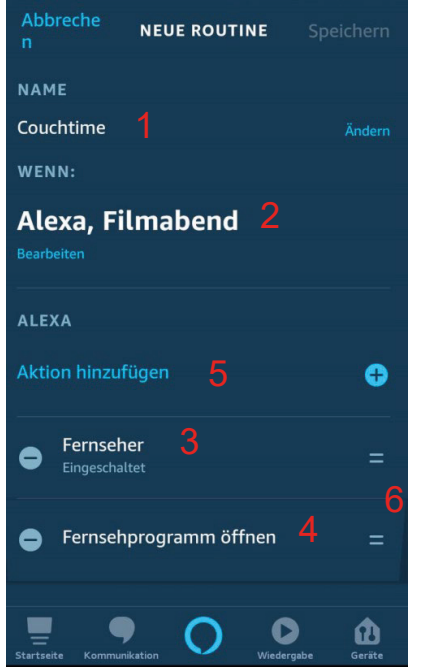

Hier ein Beispiel, einer von mir eingerichteten Routine. Ich habe ihr den Namen »Couchtime« (1) gegeben. Sie startet, wenn ich »Alexa, Filmeabend« sage (2).

Als Aktionen schalten sich der smarte Fernseher ein (3) und das Skill Fernsehprogramm öffnet sich (4). Mittels letzterem kann ich wiederum das abendaktuelle TV-Programm per Spracheingabe abfragen.

Ich kann dieser Routine jederzeit andere Aktionen hinzufügen (5) und die Reihenfolge der Aktionen durch Antippen, Halten und Verschieben der Symbole (6) verändern.

An dieser Stelle wird klar, dass ich Routinen natürlich auch nur mit den im System integrierten Geräten und Skills anlegen kann.

Habe ich keinen Fernseher in mein Smart-Home integriert, kann ich diesen natürlich auch nicht per Sprachassistenten einschalten, bzw. in die Routine integrieren.

Stand: 05.2020

### **Sprachassistenten und Datenschutz**

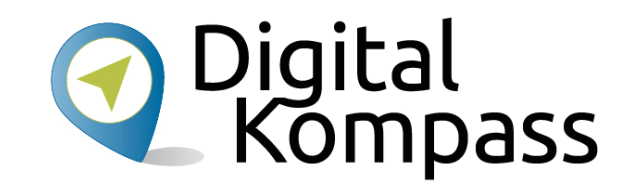

Je mehr wir uns im Internet bewegen, desto umfangreicher wird unser persönliches Nutzerprofil, welches von den jeweiligen Anbietern über uns angelegt wird. Unser Daten werden ausgewertet, um uns z.B. personenbezogene Werbung einzublenden.

Auch bei der Benutzung von Sprachassistenten ist dies nicht anders. Daten werden gesammelt, ausgewertet, weiterverarbeitet, verkauft, etc. Deshalb folgende Anregungen:

- Informieren Sie sich im Voraus über die jeweilige Datenschutzerklärung und -bestimmungen.
- •Stellen Sie intelligente Lautsprecher oder Mikrofone ab, wenn Sie Bedenken haben oder sensible Sachen besprechen möchte.
- •In den Einstellungen können Sie die Nutzung der Daten zur Verbesserung der Assistenten unterbinden.
- •In der App zu Ihren intelligenten Geräten lassen sich in der sogenannten Historie die gestellten Bedienanfragen löschen.

#### **Achtung:**

Sie sollten jedoch bedenken, dass das die individuelle Anwendung der Sprachassistenten eingeschränkt, da die Personalisierung auf gesammelten Daten basiert. In diesem Bewusstsein sollte die Abwägung zwischen persönlichem Nutzen und Datenschutz erfolgen.

Stand: 05.2020

### **Glossar**

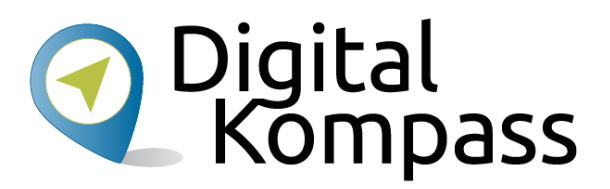

- • **App** (gespr. Äpp) – Kurzwort für Application (gespr. Äpplikäschn) – deutsch: Anwendung. Anwendungsprogramm, welches auf das Smartphone geladen wird
- •**Bitkom e. V.** - Bundesverband Informationswirtschaft, Telekommunikation und neue Medien e. V.
- •**Bluetooth** (gespr. Bluhtuhs) – deutsch: Blauzahn. Kabellose Signalübertragung
- •**Entertainment** *–* (gespr. Entertänment) – Unterhaltung; Produkte und Dienstleistungen, die der Unterhaltung dienen
- • **Internetbrowser / Webbroser** (gespr. Brausa) – App zur Darstellung von Internetseiten im Internet; gängige Browser: Google Chrome, Mozilla Firefox, Microsoft Edge, Opera
- • **Smart Home** (gespr. Smart Hohm) – deutsch: intelligentes Zuhause. Dient als Oberbegriff für technische Verfahren und Systeme in Wohnräumen und -häusern, in deren Mittelpunkt eine Erhöhung von Wohn- und Lebensqualität, Sicherheit und effizienter Energienutzung auf Basis vernetzter und fernsteuerbarer Geräte und Installationen sowie automatisierbarer Abläufe steht.
- • **Smarte Geräte** – intelligente Geräte, die sich mit u.a. mit Sprachassistenten per App und / oder Sprachbefehl steuern lassen; ein Kennzeichen von smarten Geräten kann auch sein, dass diese untereinander kommunizieren können
- • **Smarter Lautsprecher,** auch: **Smart Speaker** (gespr. Smart Spieker) – ein mit dem Internet verbundener, App- und / oder sprachgesteuerter Lautsprecher

Stand: 05.2020

### **Glossar**

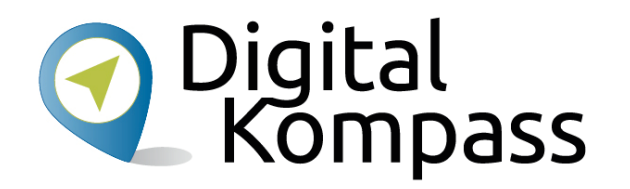

- •**Suchmaschine** – Programm zur Ergebnisrecherche innerhalb des Internetbrowsers; Beispiele: Google, duckduckgo, Bing
- • **unboxing** – (gespr. anboxing) – deutsch: aus der Verpackung nehmen, auspacken. Ein Neugerät erstmals aus der Verpackung nehmen
- • **Update** (gespr. Apdät) – deutsch: Aktualisierung. Update bedeutet, dass ein Inhalt von einem Programm oder auf einer Webseite geändert wird. Durch ein Update bringen die Betreiber von einer Webseite oder die Entwickler von Programmen ihren Inhalt auf den neuesten Stand. Updates sollten zeitnah durchgeführt werden
- • **Widget** – (gespr. Widschet) dabei handelt es sich um kleine Anwendungen, die die Nutzung des Smartphones vereinfachen können, z.B. Wetter-Widget– das aktuelle Wetter wird hierdurch ständig angezeigt

## Diese Anleitung hat Ihnen gefallen? **ODigital**

Kennen Sie schon unsere Anleitung 5.2?

**Der DB Navigator – Mobil suchen und buchen**

Die Navigator-App der Deutschen Bahn hält die Informationen bereit, die für Reisende vor, während und am Ende einer Bahnfahrt nützlich sind. In der Anleitung werden Ihnen die notwendigen Grundkenntnisse am Beispiel der App-Installation für Android-Smartphones vermittelt.

Sie ist Teil einer Serie von Anleitungen, die laufend um Internetthemen erweitert wird. Merkmal aller Anleitungen ist, dass sie komplexe Vorgänge Schritt für Schritt erläutern.

Alle verfügbaren Anleitungen und viele weitere Materialien finden Sie in der Online-Plattform Digital-Kompass.

Stand: 05.2020

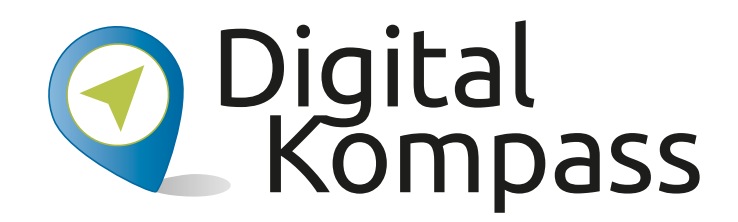

**Herausgeber:**  BAGSO – Bundesarbeitsgemeinschaft der Seniorenorganisationen e.V.

**Ansprechpartner: Digital-Kompass c/o BAGSO Service Gesellschaft** Hans-Böckler-Straße 3 · 53225 Bonn  $0228 - 5552550 \cdot \text{info@digital-kompass.de}$ 

Verantwortlich: Dr. Barbara KeckRedaktion: Ingrid Fischer

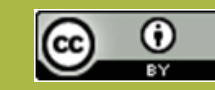

#### **BAGSO Service Gesellschaft mbH**

Diese Veröffentlichung unterliegt der Creative Commons Lizenz (CC BY 4.0). Diese Lizenz erlaubt Dritten, ein Werk zu verbreiten, neu zu mischen, zu verbessern und darauf aufzubauen, auch kommerziell, solange der Urheber des Originals genannt wird. Weitere Informationen unter: https://creativecommons.org/licenses/?lang=de

Alle Abbildungen sind von der Lizenz ausgenommen.

#### **www.digital-kompass.de**

Gefördert durch:

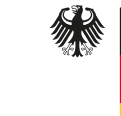

Bundesministerium der Justiz und für Verbraucherschutz

aufgrund eines Beschlusses des Deutschen Bundestages

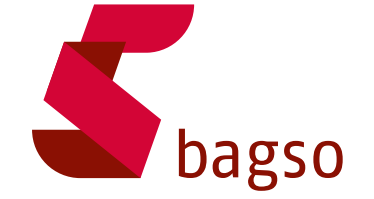

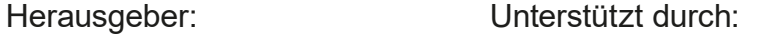

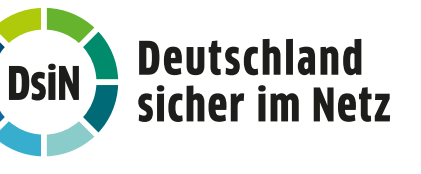